## **СЛУЖБА GOOGLE SITES ЯК ЗАСІБ УЗАГАЛЬНЕННЯ ПЕДАГОГІЧНОГО ДОСВІДУ ВЧИТЕЛЯ**

## *К. Р. Колос*

Україна, м. Київ, Інститут інформаційних технологій і засобів навчання НАПН України

*Роботу вчителя, що складена в роки, «Педагогічним досвідом» назвали на віки! Проте з безцінним скарбом порівняти не змогли, Бо ж сіять зерна успіху, мудрості й краси Лиш прогресивним педагогам до снаги!*

Педагогічний досвід, набутий учителем упродовж освітньої та професійної діяльності, є важливим здобутком і каталізатором рівня компетентності вчителя та якості системи освіти і педагогічної науки в цілому.

Саме тому в сучасних умовах вчителю важливо не лише раціонально застосовувати власний педагогічний досвід при здійсненні навчально-виховного процесу у загальноосвітньому навчальному закладі, а й вміти правильно узагальнити і продемонструвати (представити) освітній спільноті власні педагогічні здобутки, що дозволить комплексно проаналізувати свою професійну діяльність, сприятиме створенню та реалізації вчителем нових перспективних ідей щодо підвищення якості та результативності навчально-виховного процесу загальноосвітнього навчального закладу.

Інтеграція педагогічно виважених інформаційно-комунікаційних технологій у навчально-виховний процес навчальних закладів різних рівнів освіти сьогодні водночас надає педагогам багатосторонні можливості для створення, реалізації, аналізу і корегування розробок навчально-виховного, методичного, дидактичного характеру, узагальнення власного педагогічного досвіду.

Виділимо інформаційно-комунікаційні технології, які найчастіше використовуються вчителями при здійсненні навчально-виховної діяльності в загальноосвітньому навчальному закладі:

– робота з документами (текстовими, електронними таблицями, презентаціями тощо): пакети офісних програм Microsoft Office, Microsoft Corporation [US] (Word Online, Excel Online, PowerPoint Online, OneNote Online), OpenOffice, Google Drive (Google Диск);

– перегляд графічних файлів: Перегляд фото Windows, Microsoft Office Picture Manager, Фотоальбом, Google+ Фото, Panoramio, Google Drive;

– створення/корегування графічних файлів: Paint, Microsoft Office Picture Manager, Photoshop, Pho.to, Picasa;

– перегляд мультимедійних файлів: Media Player Classic, QuicTime Player, RealPlayer, VLC media player, Програвач Windows Media, Фотоальбом, YouTube, Google Drive;

– створення/корегування мультимедійних файлів: Photo Slideshow Maker Platinum, Windows Movie Maker (Кіностудія), ProShowProducer, Picasa;

– перегляд web-ресурсів (web-сторінок, web-сайтів): Safari, Opera, Google Chrome, Mozilla Firefox, Internet Explorer;

– пошук відомостей в Інтернеті: Yahoo.com, Ukr.net, Ya.ru, Rambler.ru, Google.com (Google Пошук);

– використання електронної пошти: Yahoo Mail, Mail.yandex.ru, Mail.ru, Rambler.ru, Outlook.com, Ukr.net, Google Mail (Gmail);

– відео, аудіо, текстове спілкування: Mail.Ru Агент, Skype, Google Чат;

– відео трансляція: Ustream Life Broadcaster, Skype, Google Чат, Mail.Ru Агент;

– зберігання файлів: комп'ютер у школі, комп'ютер вдома, CD/DVD-диски, флешка, Microsoft SkyDrive, Google Drive;

– здійснення анкетування: Apserver.org.ua, HotPotatoes, TMaker, Google Форма тощо.

Використання інформаційно-комунікаційних технологій у навчально-виховному процесі загальноосвітніх навчальних закладів спонукає учителів до створення нових презентаційних, навчально-виховних, методичних, експериментально-наукових матеріалів освітнього характеру, що у свою чергу потребує не лише умілого їх впровадження, ґрунтовного аналізу, доцільного коригування, а й зручного способу узагальнення і поширення передового та перспективного педагогічного досвіду.

Аналіз інформаційно-комунікаційних технологій, якими користуються учителі, вказує на широке застосування хмаро орієнтованих технологій у навчально-виховному процесі загальноосвітнього навчального закладу, а саме служб Google: Google Drive, Google+ Фото, Panoramio, Picasa, YouTube, Google Chrome, Google.com (Google Пошук), Google Mail (Gmail), Google Чат, Google Форма тощо, – що обґрунтовується доступністю мережі Інтернет, стрімким розвитком фірми Google та її сервісів, безкоштовністю і зручністю використання цих служб для спільної роботи вдома, у школі, під час проходження вчителями курсів підвищення кваліфікації педагогічних кадрів у закладі післядипломної педагогічної освіти.

Це обумовлює використання хмаро орієнтованих технологій і до узагальнення педагогічного досвіду вчителя. Зручним інструментом для цього є служба Google Sites (Google Сайти), яка призначена для створення web-сайтів та wiki для захищених груп.

Щоб мати можливість використовувати служби Google, у тому числі і «Сайти» необхідно, насамперед, зареєструватися на google.com.ua, тобто створити свій аккаунт (обліковий запис, у якому зберігаються персональні відомості користувача).

Для відкриття переліку служб Google потрібно перейти за піктограмою Служби –  $\mathbf{ii}$  (рис. 1).

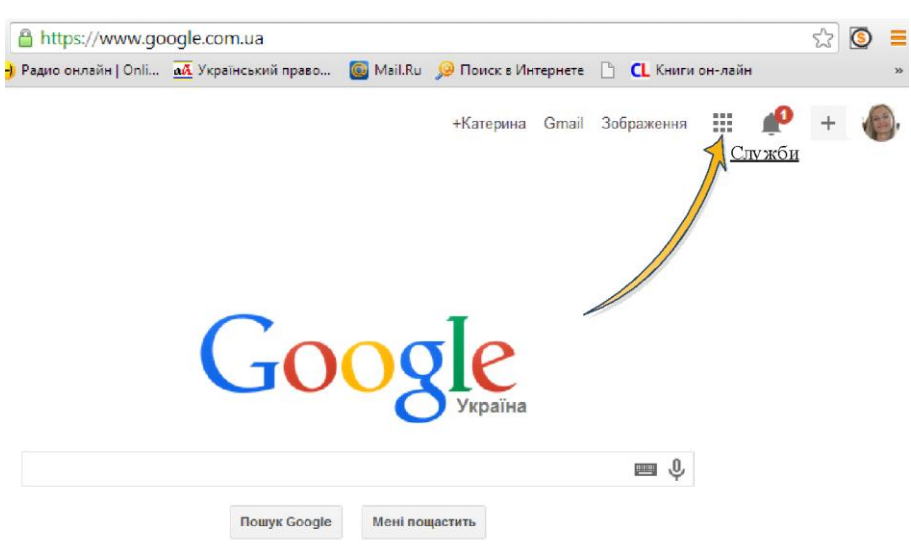

Рис. 1. Перехід до служб Google

Далі у категорії «Дім і офіс» необхідно вибрати службу Сайти (рис. 2).

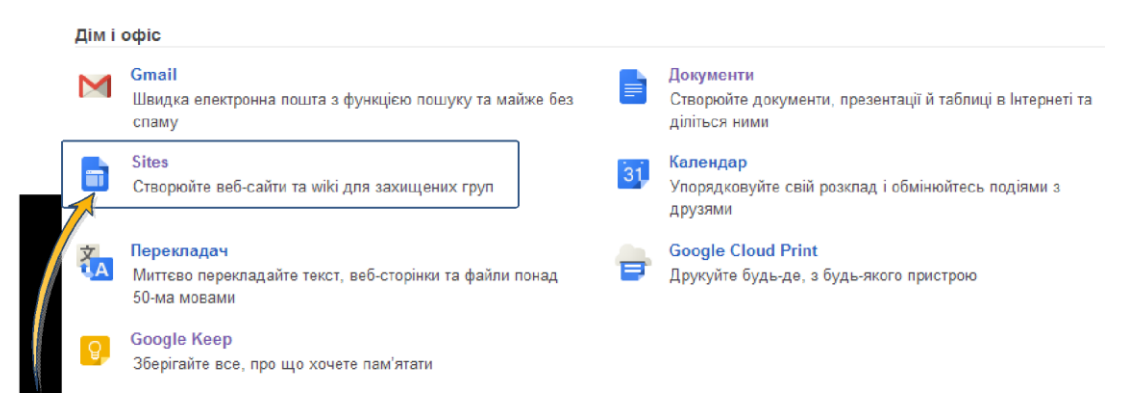

Рис. 2. Вибір служби Google Сайти

В межах цієї служби міститься перелік сайтів користувача (рис. 3). Для переходу до створення сайту потрібно перейти за посиланням «Створити» (рис. 3), де необхідно:

1) вибрати шаблон сайту (чи скористатися за замовчуванням пустим шаблоном);

2) ввести назву сайту, відповідно до якої буде сформовано електронну адресу сайту за таким правилом: стала частина (https://sites.google.com/site/)+транслітерована назва сайту (рис. 4). Наприклад, якщо назва сайту «Навчальне портфоліо Колос К. Р.», то адреса сайту буде: https://sites.google.com/site/navcalneportfoliokoloskr.

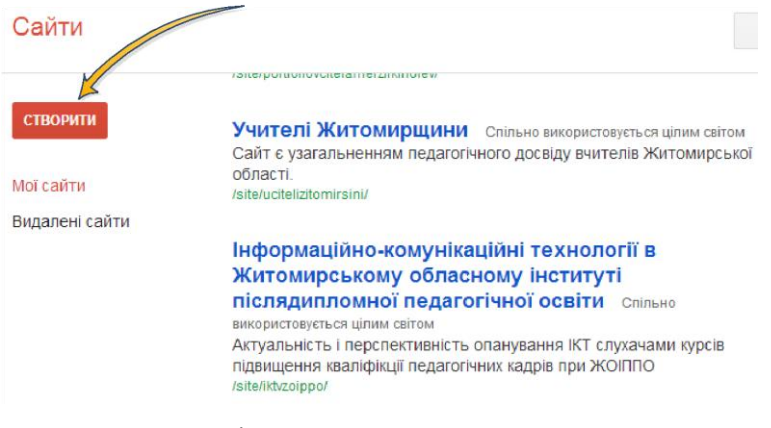

Рис. 3. Перехід до створення середовища сайту

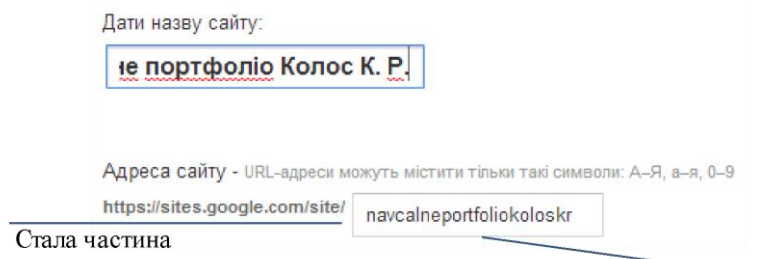

Транслітерована назва сайту

Рис. 4. Формування адреси сайту

Для завершення формування середовища сайту потрібно ввести код, зображений на малюнку, і перейти за посиланням «Створити» (рис. 5).

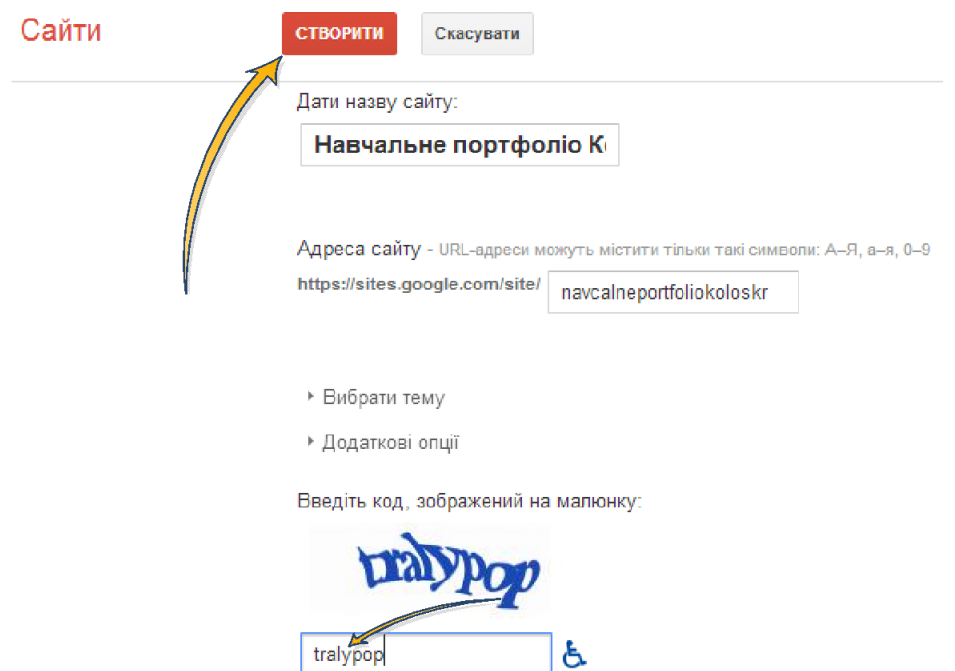

Рис. 5. Завершальна частина створення середовища сайту

Після виконання дій, описаних вище, генерується середовище сайту користувача (рис. 6), де за допомогою інструментів «Редагування сторінки», «Створення нової сторінки», «Інші налаштування сайту» можна побудувати логічну структуру сайту, сформувати його змістове наповнення та оформити зовнішній вигляд сайту.

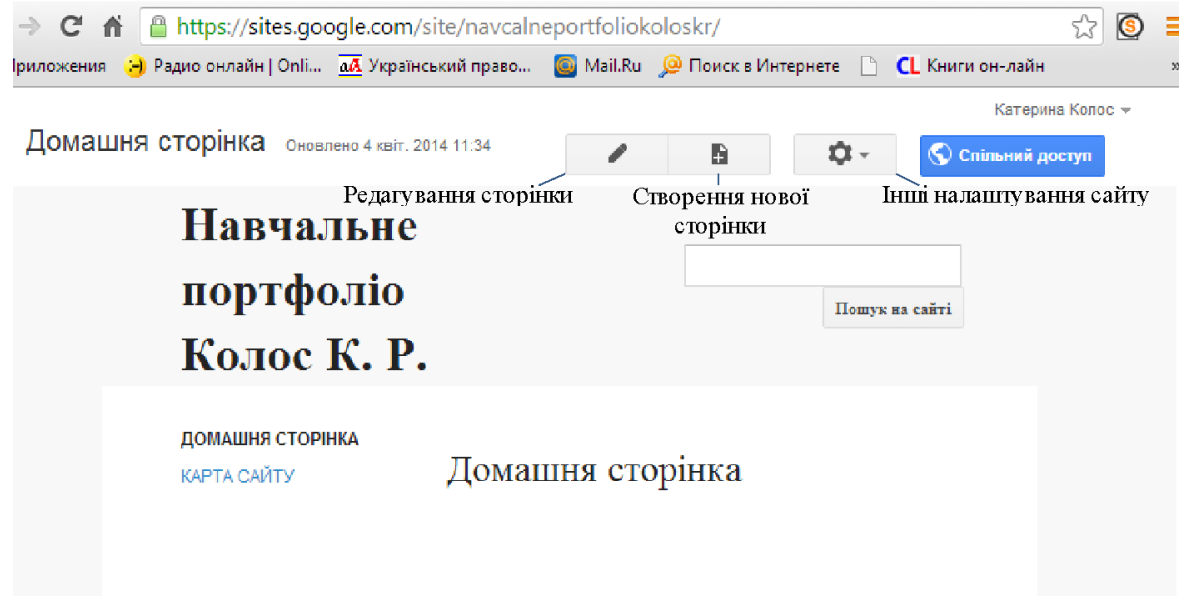

## Рис. 6. Середовище сайту користувача

Доступність, безкоштовність, простота у використанні сервісу Google Сайти дозволяє вчителю, узгоджуючи навігаційну роботу з іншими Інтернет-сервісами, розміщуючи свої матеріали на сторінках власного сайту, використовувати їх у навчально-педагогічній роботі з учнями, а також ознайомлюватися з перспективним досвідом своїх колег.

З цією метою при Житомирському обласному інституті післядипломної педагогічної освіти запущено проект «Учителі Житомирщини»: [https://sites.google.com/site/ucitelizitomirsini/,](https://sites.google.com/site/ucitelizitomirsini/) - в межах якого кожен учитель Житомирської області розробляє власний сайт «Навчальне портфоліо Прізвище І. П.», посилання на який, а також фото та короткі відомості про вчителя подаються у відповідній категорії (сформованої за спеціальністю вчителя) безпосередньо на сторінках порталу «Учителі Житомирщини».

Для раціонального розвитку ІКТ-компетентностей учителів щодо роботи з Google Сайти доцільно розробити методичні рекомендації з використання засобів цієї служби для створення сайтів.

## Заявка

- 1. Колос Катерина Ростиславівна.
- 2. «Служба Google Sites як засіб узагальнення педагогічного досвіду вчителя».

3. Україна, м. Київ, Інститут інформаційних технологій і засобів навчання Національної академії педагогічних наук України, докторант, к. пед. н.

4. тел.: (093) 67 47 067, (050) 83 666 50;

ел. пошта: [porcelyana5@gmail.com;](mailto:porcelyana5@gmail.com)

поштова адреса: 10004, м. Житомир, проспект Миру, 61/2, кв. 32.